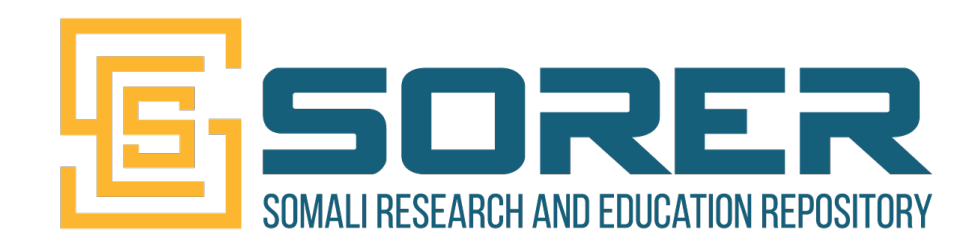

#### **Registering a DataCite DOI on SORER - step-by-step guide**

**Mohamed Ali Ahmed (SomaliREN, Somalia) ORCID: 0000-0001-8911-735X**

Increase your impact through better metadata webinar - 9 March 2022

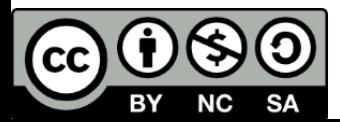

# **A bit About SomaliREN**

- •SomaliREN is a membership based organization started and owned by its member institutions which are 24 members strong.
- The core mission is to drive the digital transformation of the Somali higher education and research sector.
- •SomaliREN is a member of two regional organizations:
	- UbuntuNet Alliance
	- ASREN

# **About SORER**

• SORER is open access self-archiving multi-institutional digital repository system based on Invenio and Zenodo that enables Somali higher education and research institutions to host their research and educational resources for greater visibility and increased access.

#### SORER features:

- •(All) Research. Shared.
- Citeable. Discoverable.
- **•** Integration with ORCID
- Communities (Create your own repository)
- Safe (More than drop box)
- Flexible Licensing

# **Registering a DataCite DOI on**

- each research output stored on SORER re with an official Digital Object Identifier (In by **DataCite.**
- •Thanks to UbuntuNet Alliance

# **Upload content**

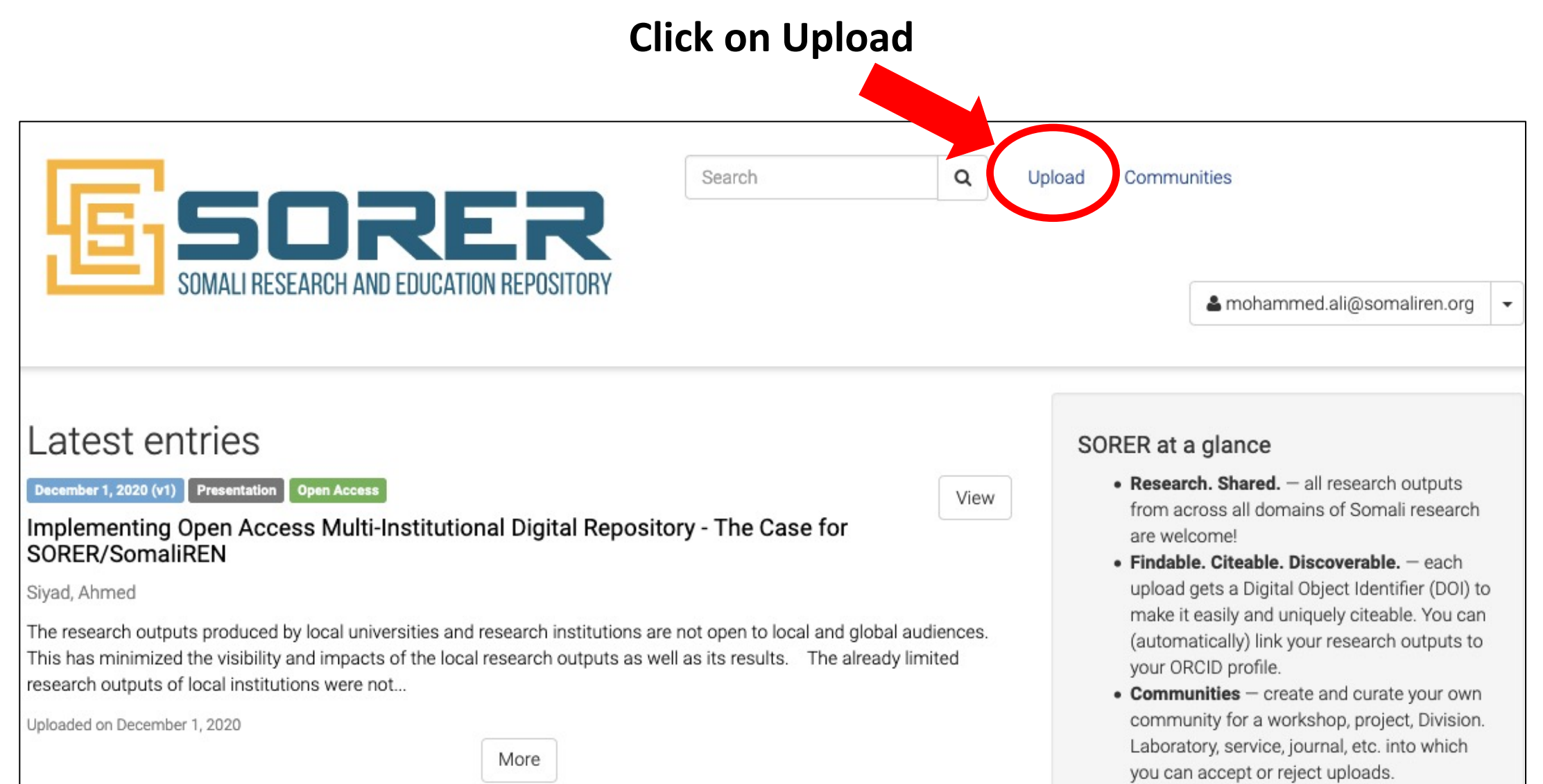

# **Upload content**

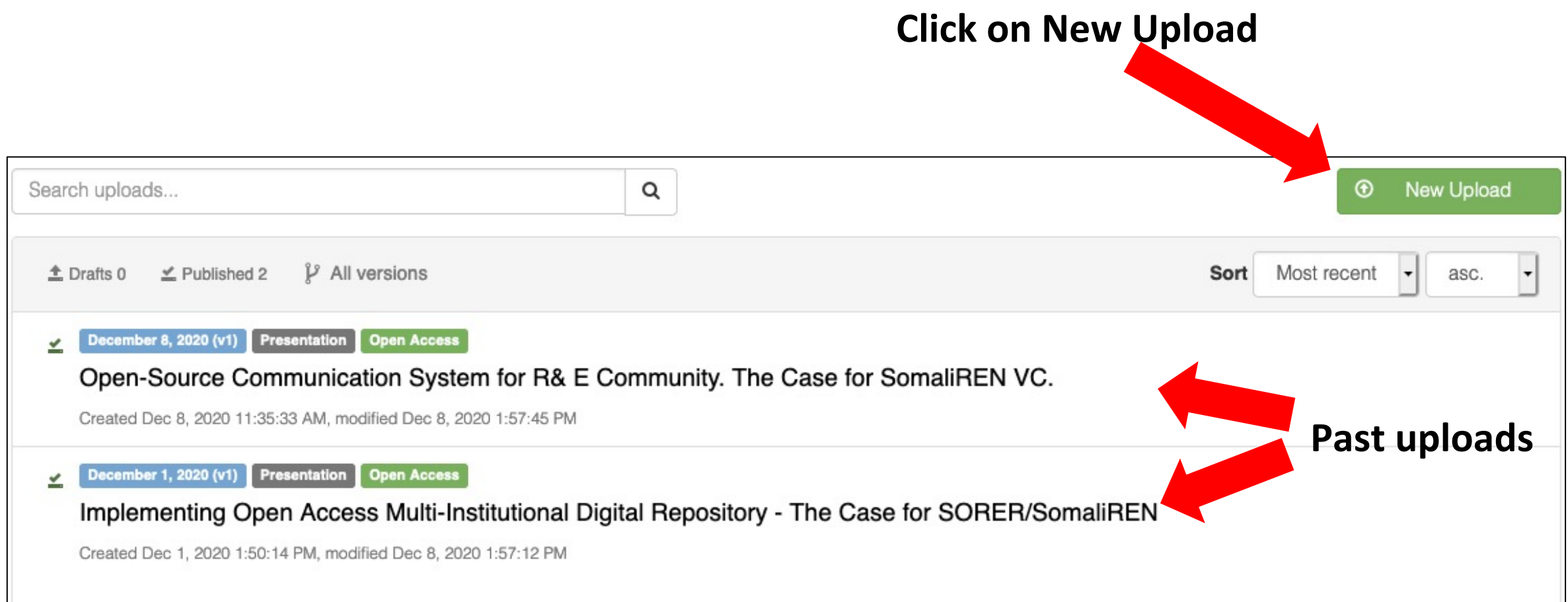

# **Select the file to be uploaded**

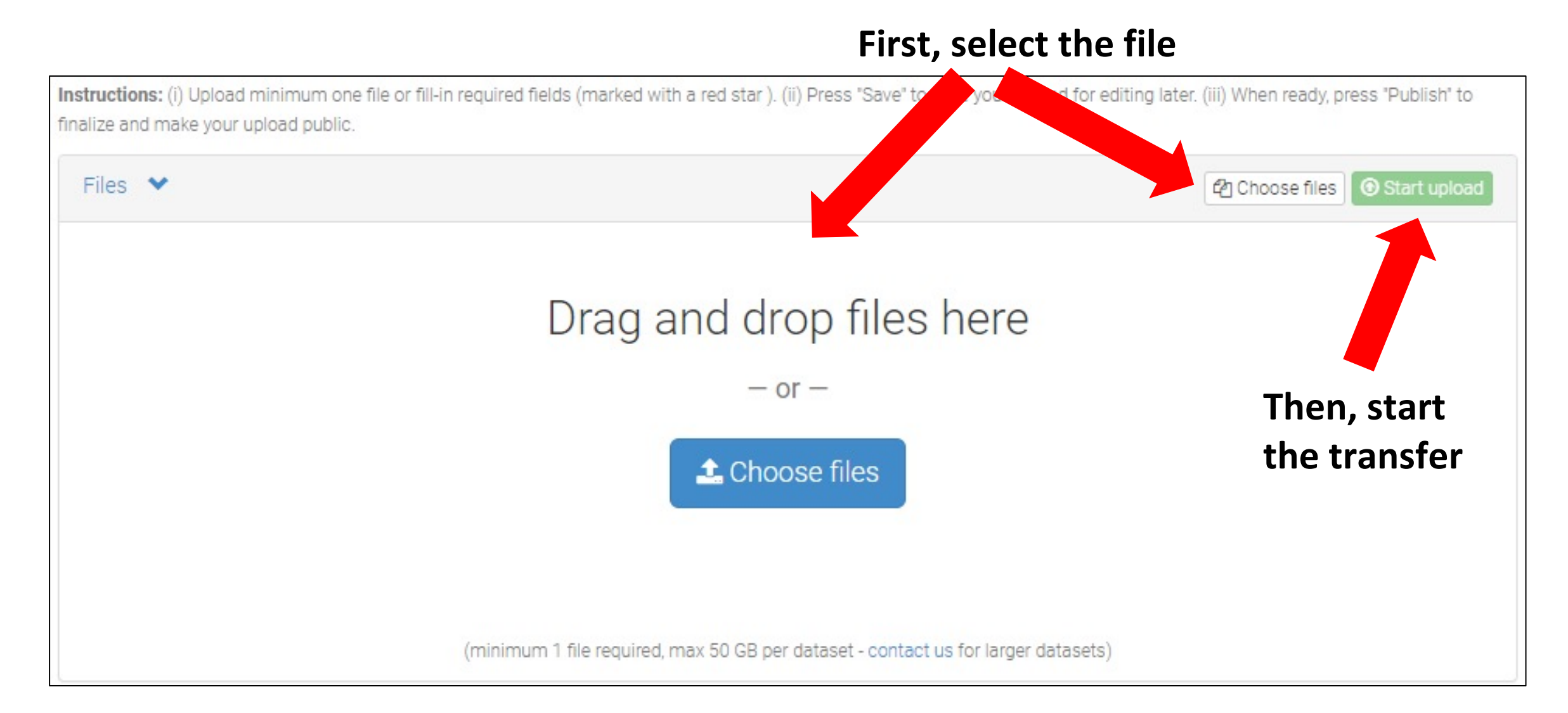

# **Select the Community/ies your upload should belong to**

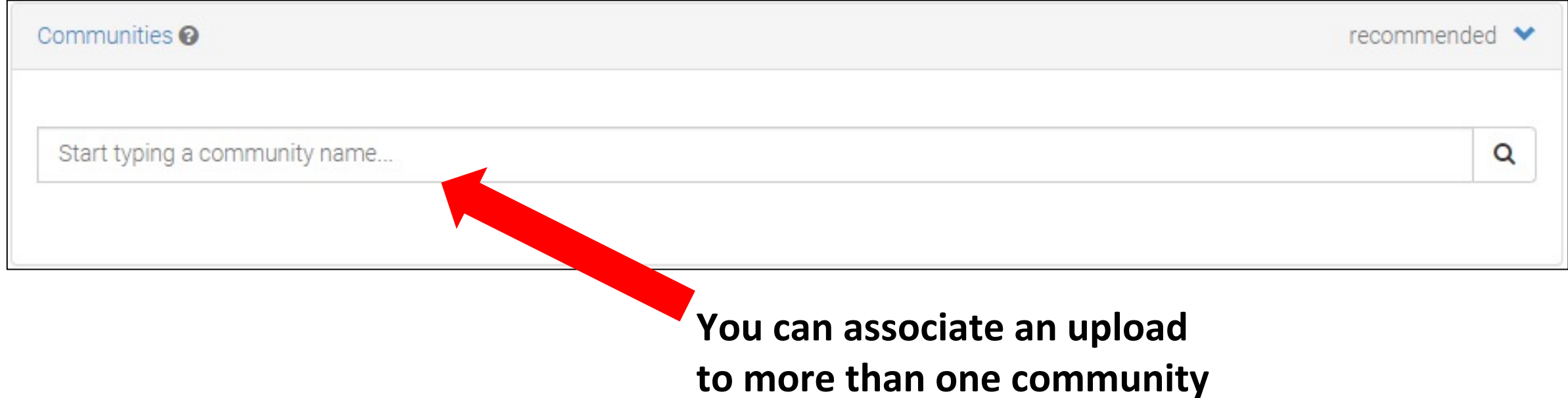

# **Select the type of upload**

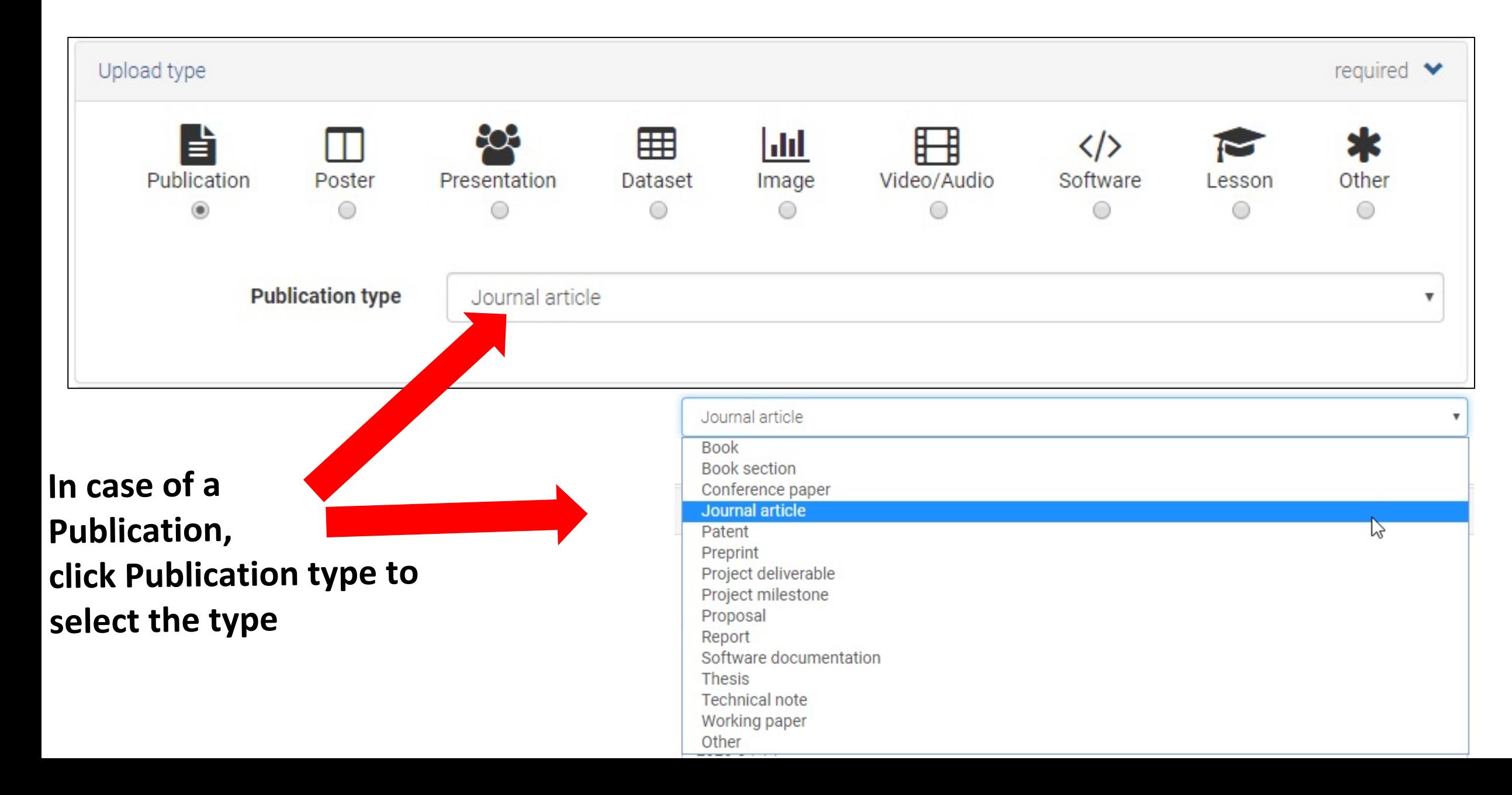

# **Provide some basic information (1/2)**

#### **Leave this empty unless your**

#### **upload already has a DOI**

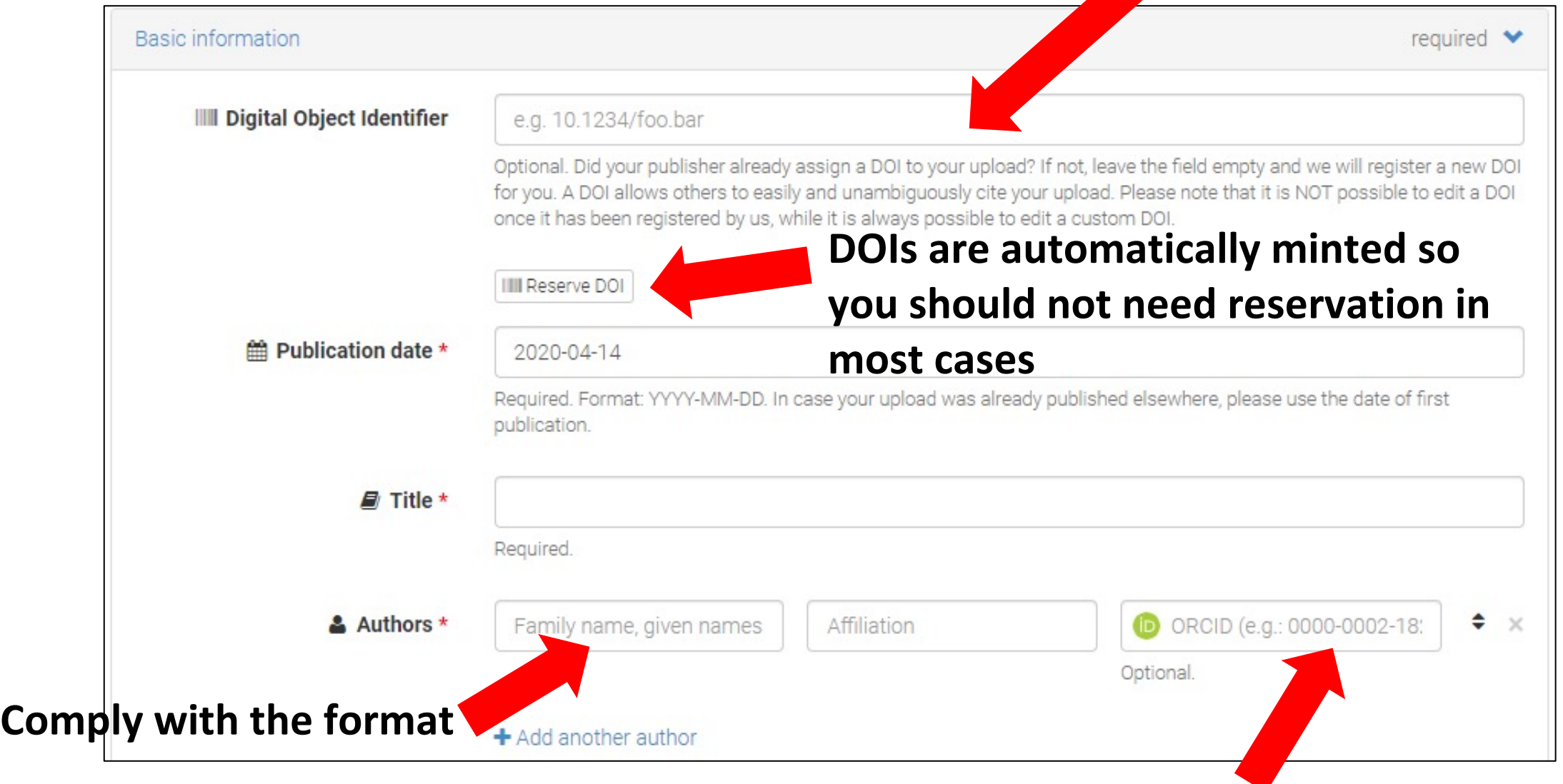

#### **Including ORCID ID is highly recommended**

# **Provide some basic information (2/2)**

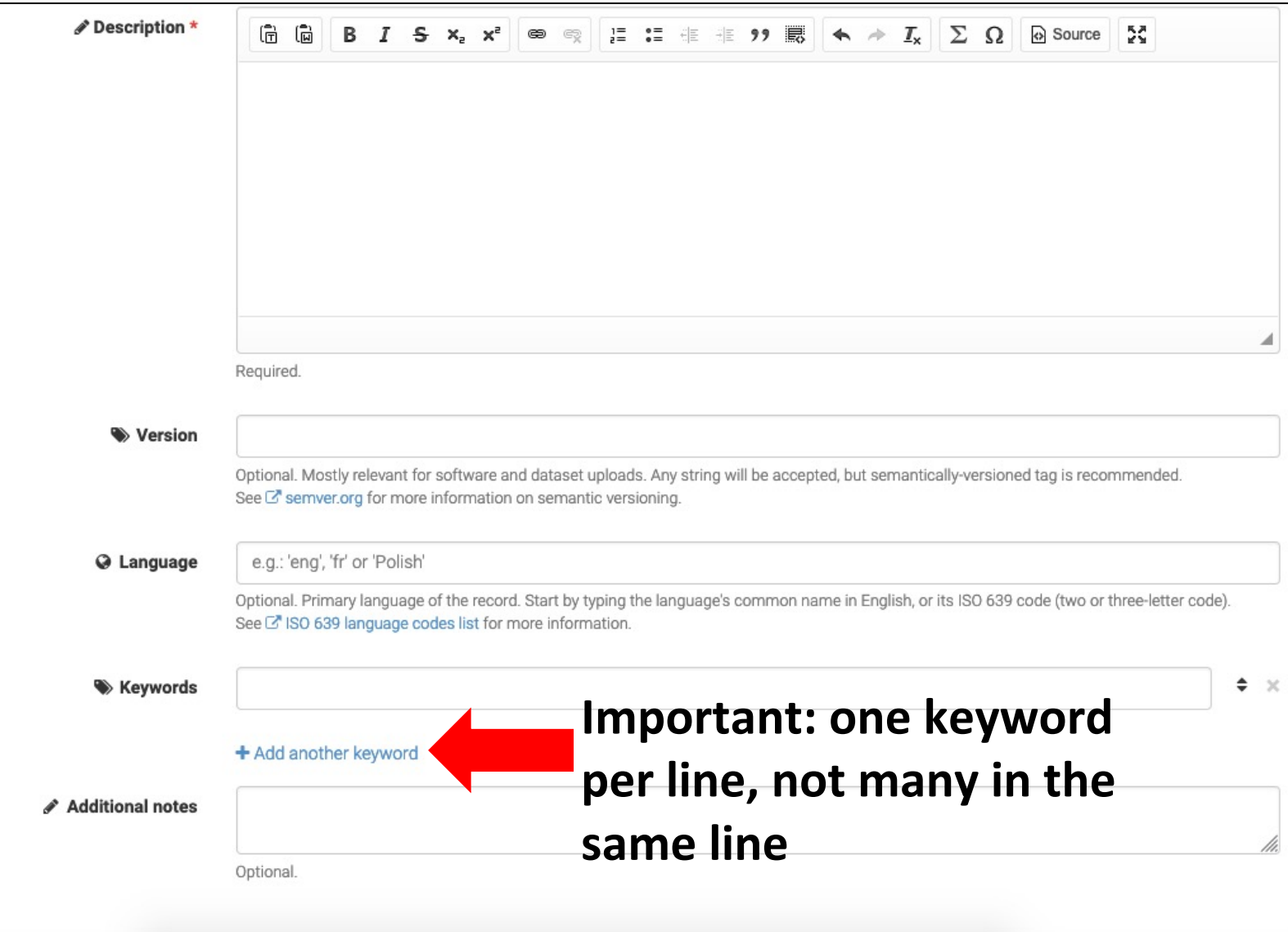

### **Select access right and license**

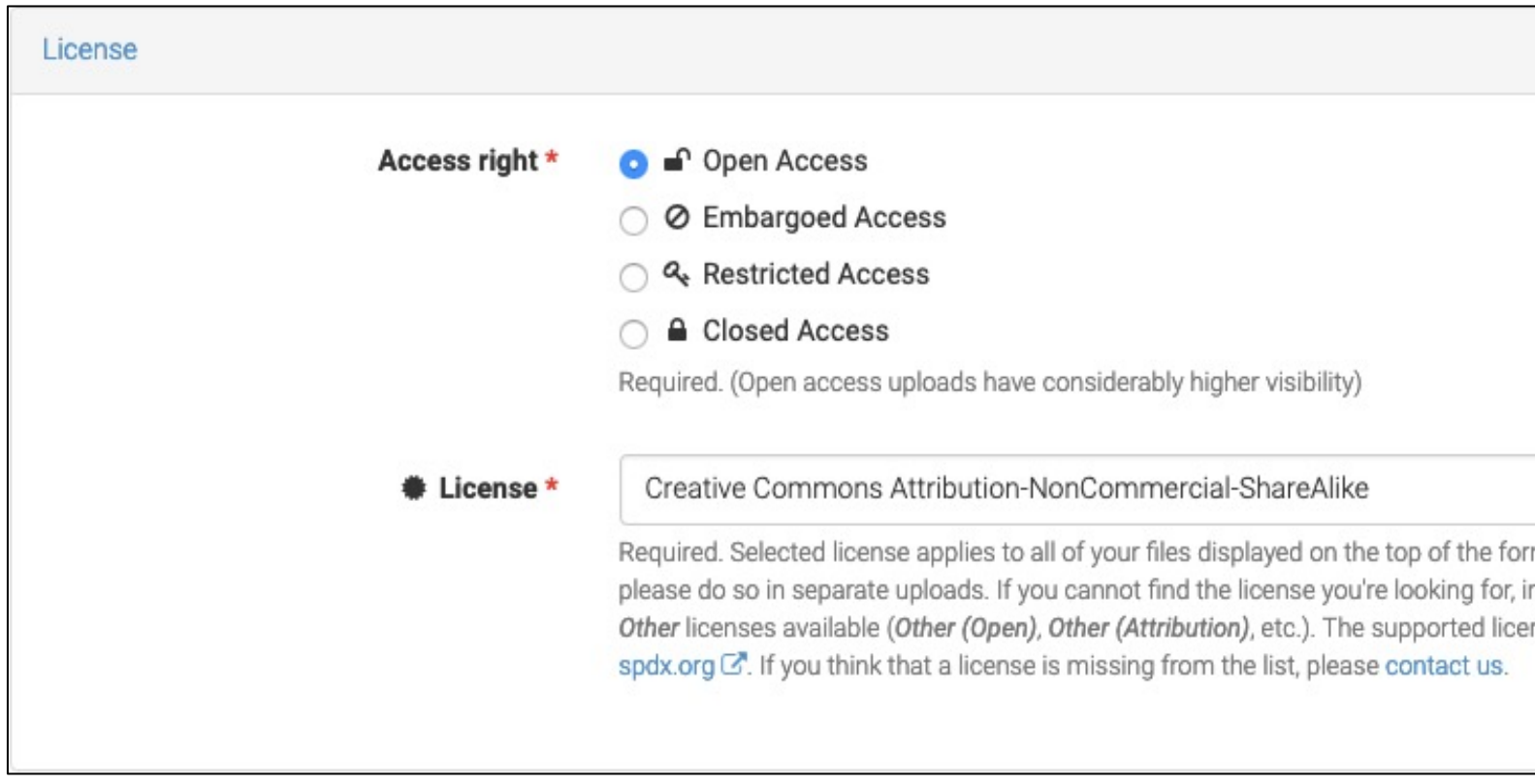

#### Creative Commons -> https://creativecommons.org/share-

**Software licenses -> https://choosealicense.com/licenses/**

# **Provide funding information, if available**

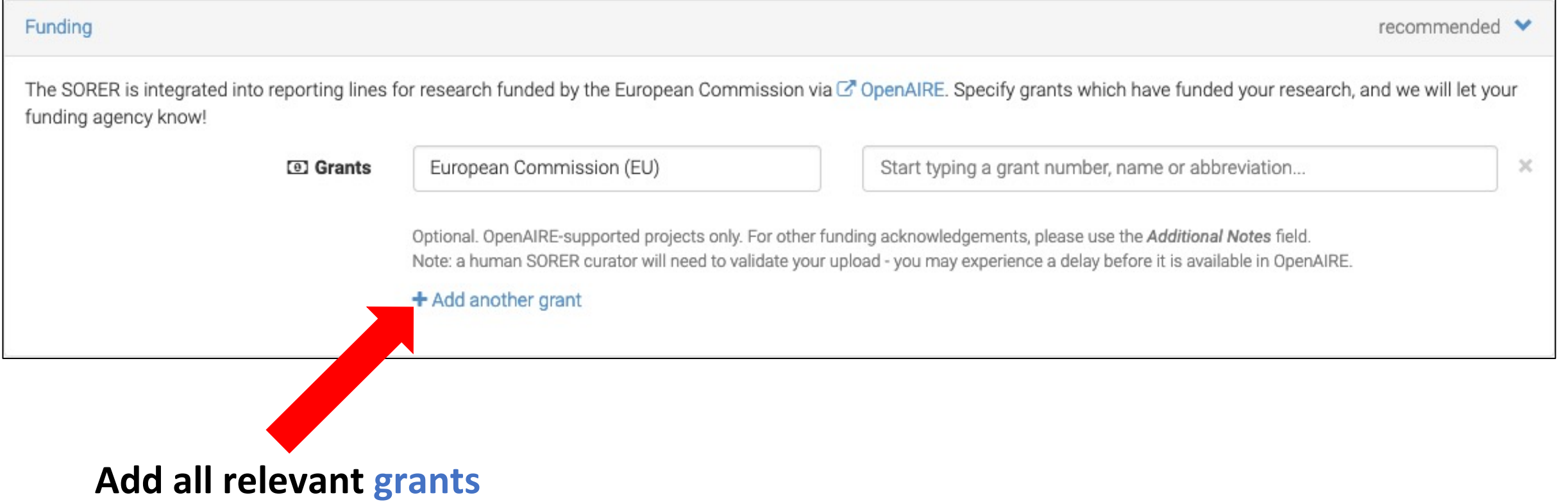

# **Provide additional information, save and submit your upload**

#### **Open the additional fields and fill them (if/as needed)**

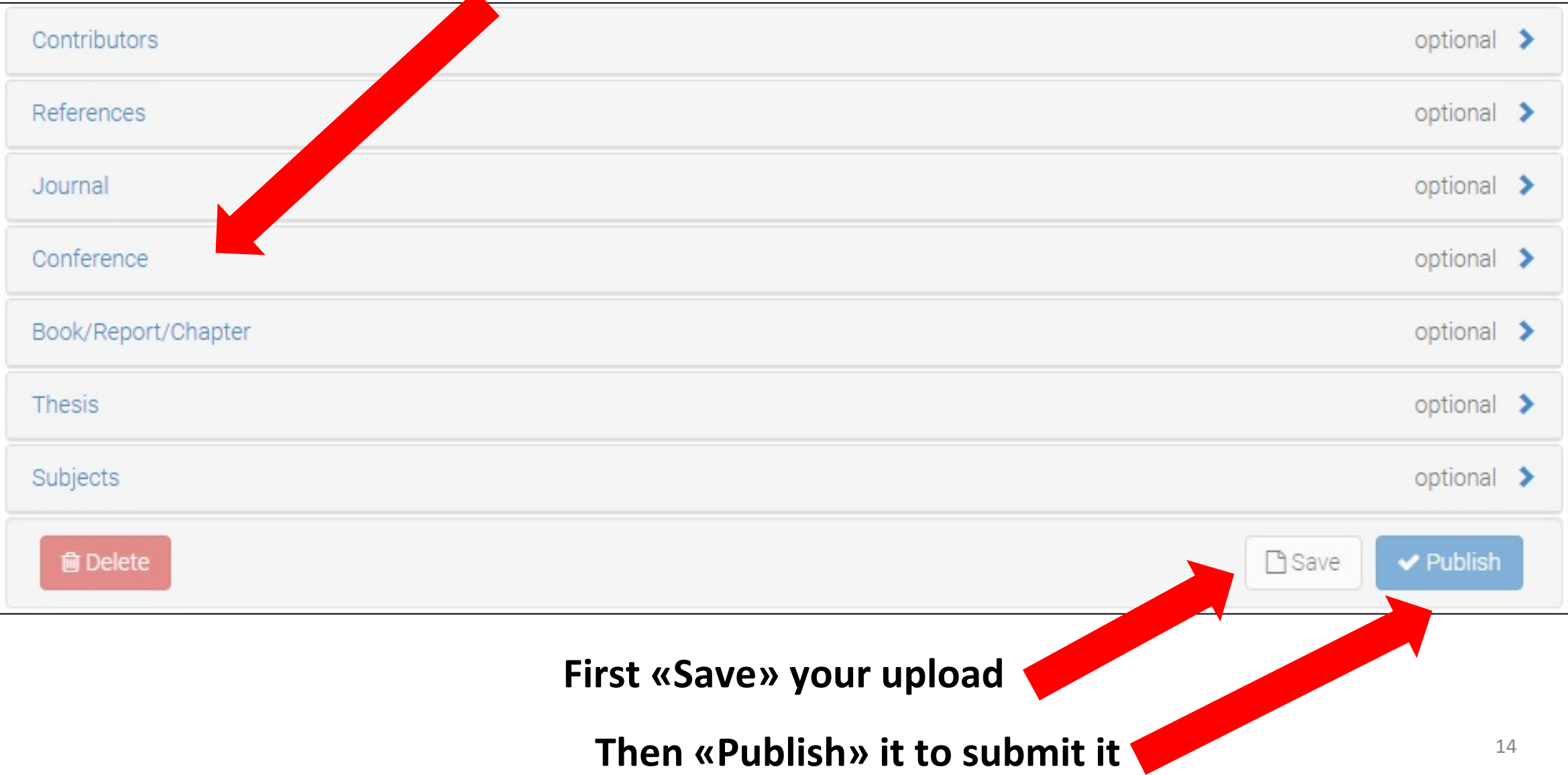

## **What happens when you submit your upload?**

• You receive an email saying that your upload has been committed

• The curator(s) of the community(ies) you selected in the upload form receive(s) an email with the request to approve/deny the addition of your upload in the community(ies)

• If the request(s) is(are) accepted, your upload will become visible in the page(s) of the selected community(ies)

## **What happens when you submit your upload?**

Name

### • Your upload will be tagged with a DOI issued by DataCite.

open science adoption perspective calls for the strategic structuring of communities in a hierarchically-organized manner but with less red-tape to not discourage innovation agility; the community as a producer-consumer perspective focuses on 146 74 putting into effect rules and protocols for exchanging open science artifacts within the community modeling open source licenses; and the community as the incubation grounds for young scientists perspective calls for implementing support  $\pm$  downloads **●** views group strategies that encourage more young people to engage in science and contribute to the open science efforts. See more details Exploiting the power of community effectively has the potential of keeping more senior and young scientists engaged in the open science efforts. The research and education networks need to look beyond connectivity and nurture communities from their end-user communities to empower them to create open science and knowledge. Preview **Publication date:** December 15, 2021 o Page: 1 of 12  $+$  Automatic Zoom  $\div$ **Neb**  $\mathbf{v}$ DOI: DOI 10.20374/sorer/298 Keyword(s): OpenScience **SomaliREN** Open Access **Meeting:** Leveraging the Power of C'ASREN Annual Conference (e-AGE21), Virtual, 13-15 December 2021 (Session 3.2, Part 5) **Communities for Open Science Communities:** SomaliREN e-AGE21 **SomNOG SORER** 13 - 15 December 2021 License (for files): Abdullahi Bihi Hussein C' Creative Commons Attributione somali **CEO, SomaliREN** NonCommercial-ShareAlike abdillahibehi@somaliren.org Twitter @AbdillahiBihi Versions Files (1.9 MB)  $\checkmark$ 

**Size** 

16

Version 1 10.20374/sorer/298

Dec 15, 2021

# **THE END**

Thank you